## **Introduction to FastLoad**

FastLoad can quickly load large amounts of data from some extern data source into an empty table on the Teradata RDBMS. The sources may be a file on your client system or an OUTMOD routine you write. It processes a series of FastLoad commands and Teradata SQL statements you enter. The FastLoad commands provide the session control and data handling specifications for the data load operations. The Teradata SQL statements perform the actual data load functions on the Teradata RDBMS tables and views. FastLoad can work on Unix, Windows 95/2000/NT/XP where client systems are connected to Teradata RDBMS through network. It also runs in two modes : Interactive and Batch.

The following example shows an unformatted data source file created by MS DOS command **edit**.

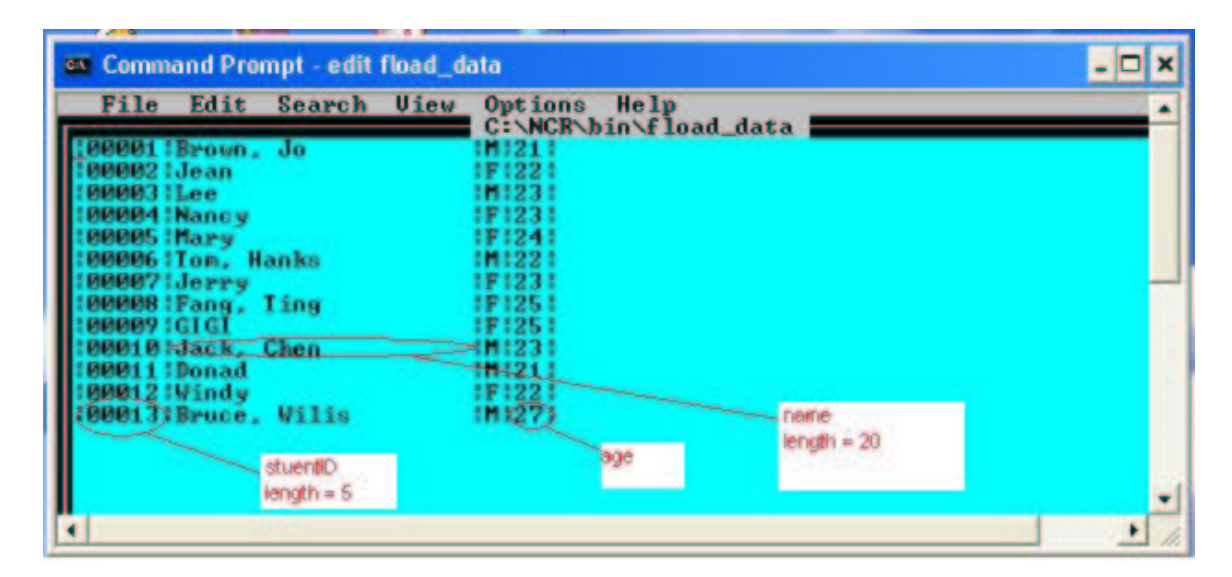

Although the field age should be an integer data type, we just write it as ASCII string. The FastLoad will convert it to appropriate data type according to the definition of the destination table. The FastLoad can convert data as the following rules

- o Numeric to numeric
- o Character to numeric
- o Character to date
- o Date to character

## **Using FastLoad**

In interactive mode, FastLoad use terminal screen and keyboard as the standard output and input streams. In batch mode, you can use  $>$  and  $<$  redirect the standard output / input streams. If you want to invoke FastLoad in interactive mode, use command :

```
c:\ncr\bin\fastload
```

```
You can invoke it in batch mode by using command
      c:\ncr\bin\fastload [options] < infile > outfile
```
Here, infilen is a FastLoad job script file which includes all FastLoad commands and SQL statements. The outfile is the output stream file.

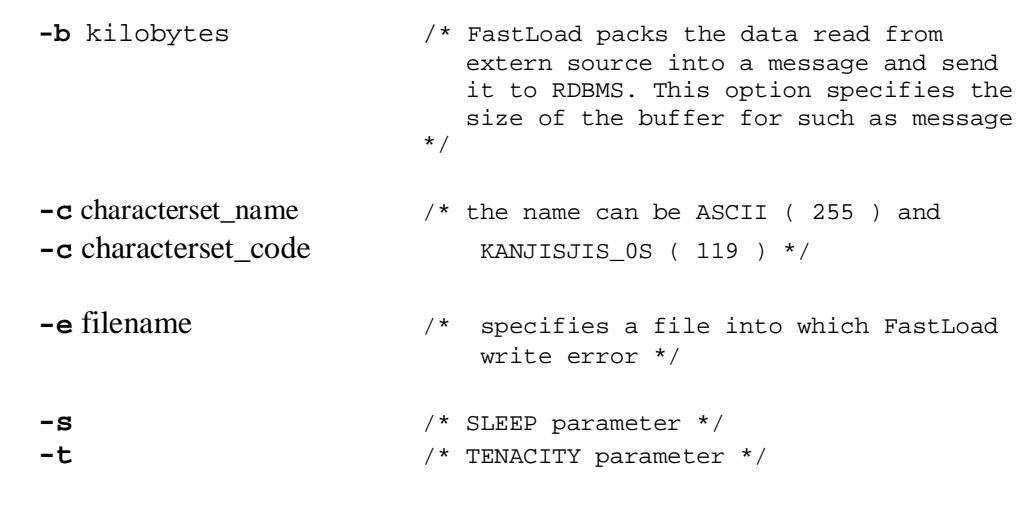

FastLoad will check whether you specify the above options with **fastload** command. If not, it checks whether some option parameters are specified in job scripts or FastLoad configuration file. If not, it will use the default setting. So you can write a configuration file to specify these options, the name of the file must be **floadcfg.dat** and it must be placed under the current directory for your FastLoad utility software. Or you need to use an environment variable **FLOADLIB** to specify the directory.

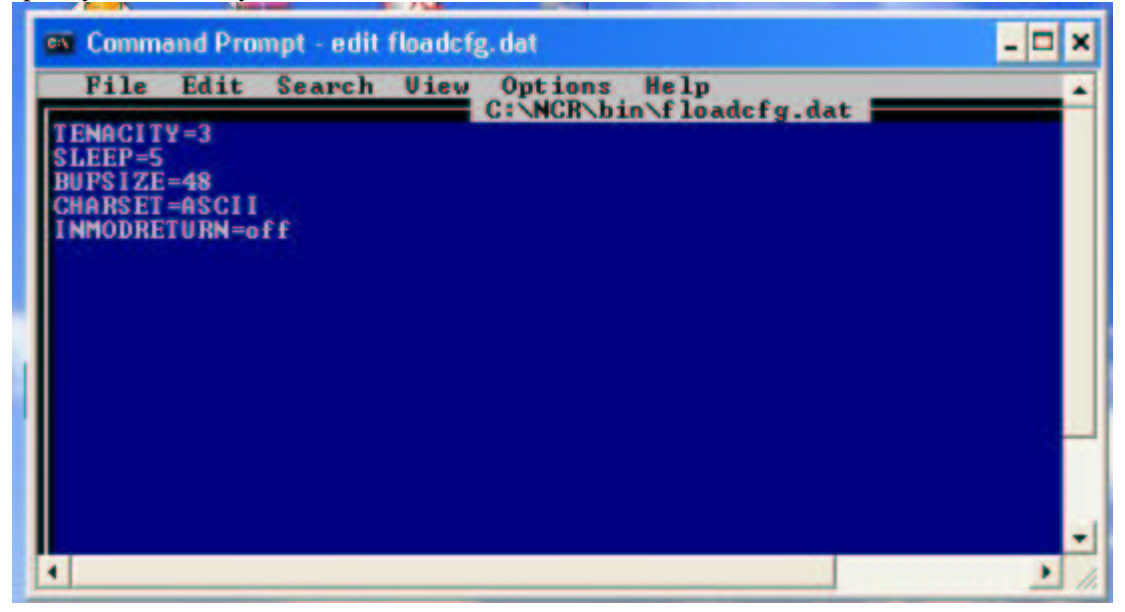

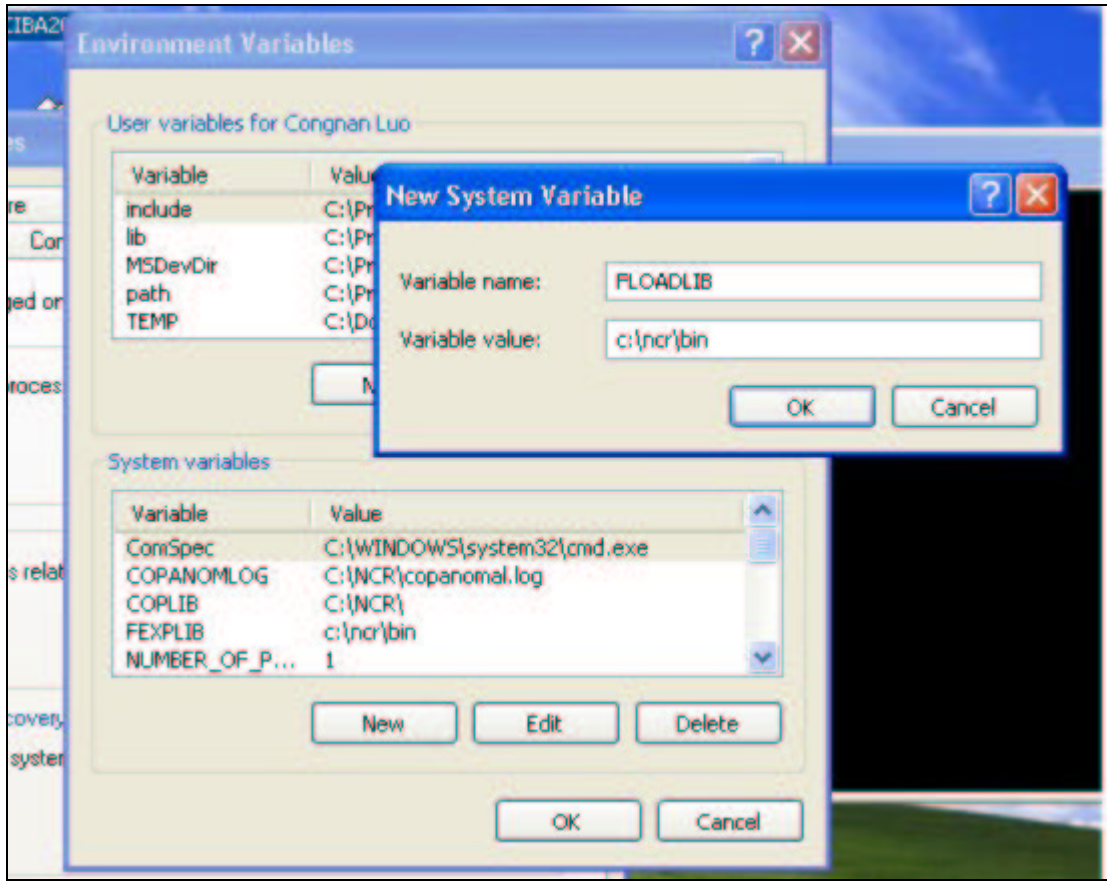

In network-attached environment, if you want to terminate the FastLoad, please execute LOGOFF/QUIT command and press CTRL+C. When your FastLoad job is aborted because of some errors, maybe the destination table and two error tables are already created in your database. If you want to re-execute the FastLoad job, you must drop them first. If your FastLoad job is finished successfully, then FastLoad will drop two error tables automatically, you don't need to take care of them.

## **FastLoad Example**

In this example, we will load the data from the file, **fload\_data**, into the table, **students**, in the database **student\_info** whose owner is user **john**. We need to edit the FastLoad job script file, **fload\_script**, which is under the directory where FastLoad works on.

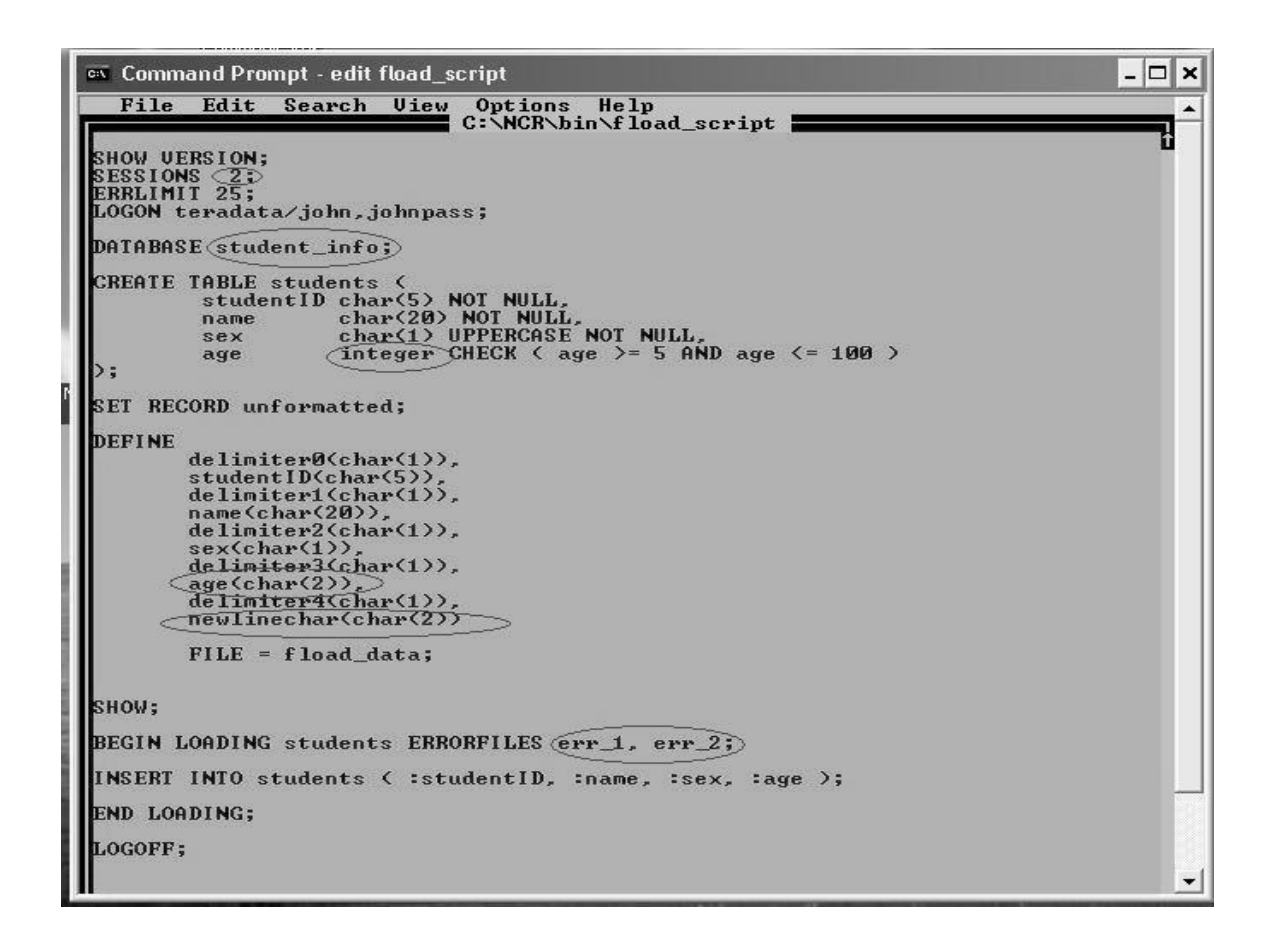

Before executing this FastLoad job, we need to drop the table **students** in database **student\_info**. Then we invoke FastLoad utility to finish this job.

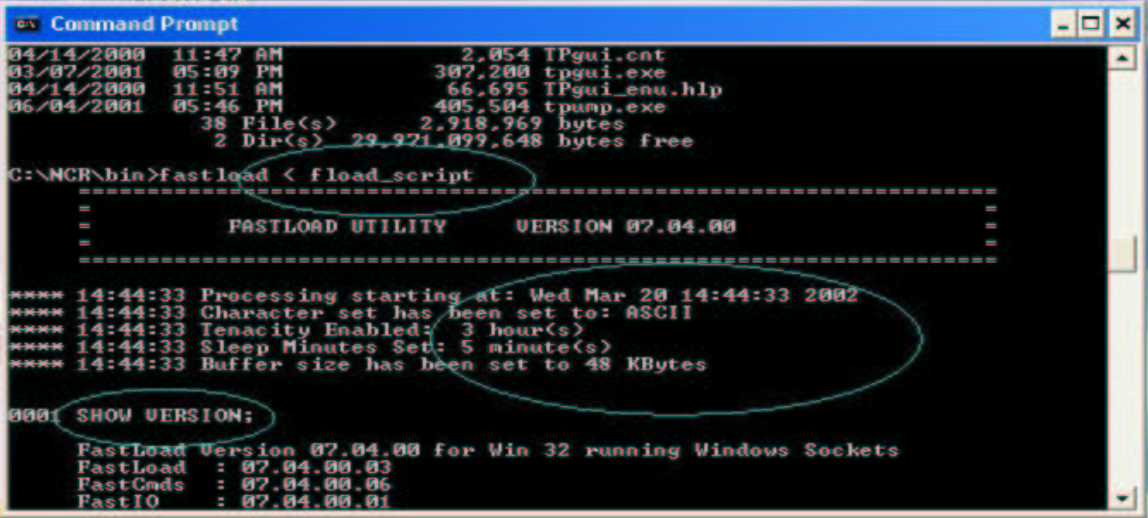

We can logon Teradata RDBMS through BTEQ to check the result.

```
C:\NCR\bin>bteq
 Teradata BTEQ 06.00.00.00 for WIN32. Enter your logon or BTEQ command:<br>logon teradata/john
.<br>logon teradata/john<br>Password:
 *** Logon successfully completed.<br>*** Transaction Semantics are BTET.<br>*** Character Set Name is 'ASCII'.
 *** Total elapsed time was 2 seconds.
BTEQ -- Enter your DBC/SQL request or BTEQ command:<br>DATABASE student_info;
DATABASE student_info;
 *** New default database accepted.<br>*** Total elapsed time was 1 second.
BTEQ -- Enter your DBC/SQL request or BTEQ command:<br>SELECT * FROM students;
SELECT * FROM students;
 *** Query completed. 13 rows found. 4 columns returned.<br>*** Total elapsed time was 1 second.
 tudentID name
                                                         sexage
                  GIGI<br>Jerry<br>Mary<br>Bruce, Wilis<br>Lee<br>Lee<br>Dunad
HHEEREER
                                                                                 2222231222222222222222222
  3002<br>3003
  8011
                   Windy
                  Windy<br>Brown, Jo<br>Iom, Hanks<br>Jack, Chen<br>Pang, Ting<br>Nancy
  1001
   IGO6
   010
  1008
  1994
               Enter your DBC/SQL request or BTEQ command:
 BT EQ
  exit
```